# 1996 EST. SHMOO

# **INSTALLING SCREEN MEDIA**

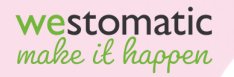

# **INSTALLING SCREEN MEDIA**

**Themers** 

**CLEANING ROUTH** 

**DOWNLOAD** 

震

 $\mathbf{L}$ 

**THE R** 

**DAILY** .<br>VEEKI Y

F.

#### **SETTINGS BUTTONS**

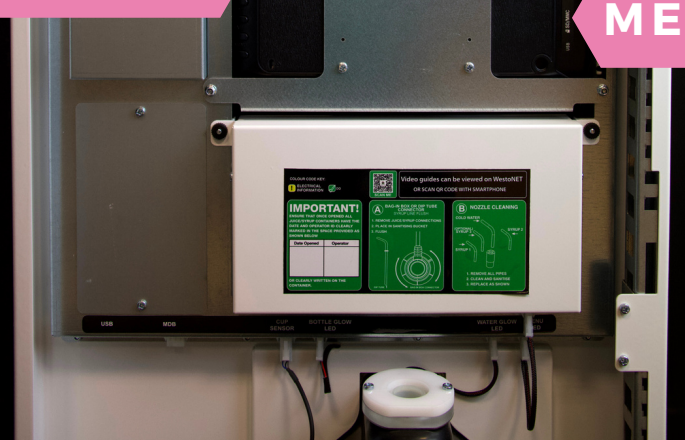

 $\circ$ 

## **MEMORY CARD/USB SLOT**

**DI G ITAL MEDIA SC R EEN**

#### **L O ADING FI LES O NT O SD CARD**

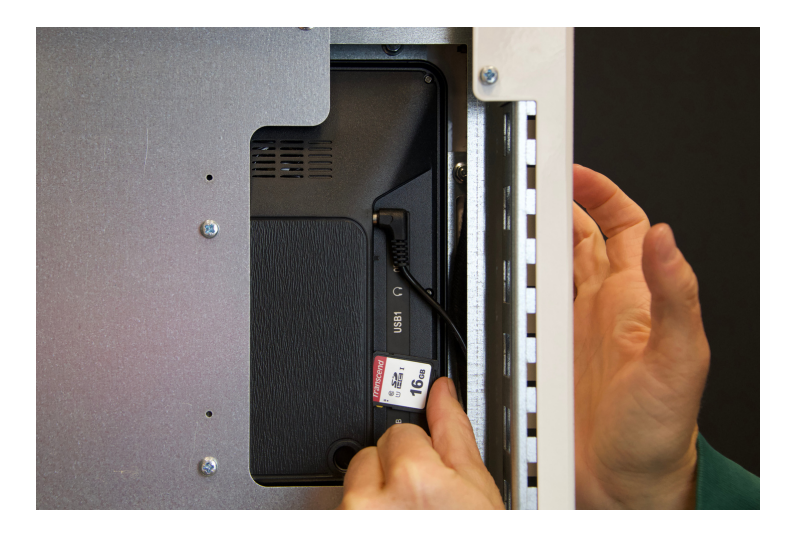

- We recommend using an SD Card to show media on the screen of the EVOLVE
- [Remove](https://www.support.westomatic.com/wp-content/uploads/2020/12/H20-Screen-Media.zip) the SD Card from the media scree[n](https://www.support.westomatic.com/wp-content/uploads/2020/12/H20-Screen-Media.zip)
- Using a [computer,](https://www.support.westomatic.com/wp-content/uploads/2020/12/H20-Screen-Media.zip) read the contents of the SD card
- Delete all files [currently](https://www.support.westomatic.com/wp-content/uploads/2020/12/H20-Screen-Media.zip) on the SD Card (if there are any)

## **Load your media:**

Your machine will be loaded with either WVS Shmoo default media, or your requested video.

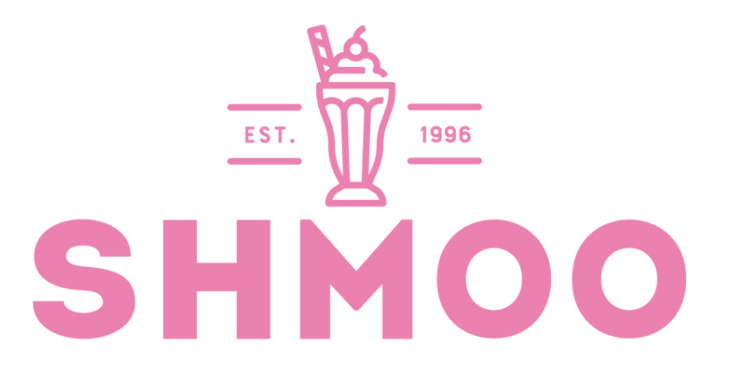

Alternatively you can create your own using the following settings:

## **File Formats:**

Image: PNG, JPG

Video: MP4

**Frame Width x Height:** 1280 x 720 **Frame Rate:** 30fps

Once created, please load onto the SD card

#### **L O ADING O NT O MACHINE**

- Using the buttons on the back of the screen, highlight the 'SETTINGS' option and press 'ENTER' to select it
- Using the directional buttons again change the 'AUTOPLAY' options to your desired setting. i.e. 'movie' or 'photo' or 'photo & movie' should your screen have this option.

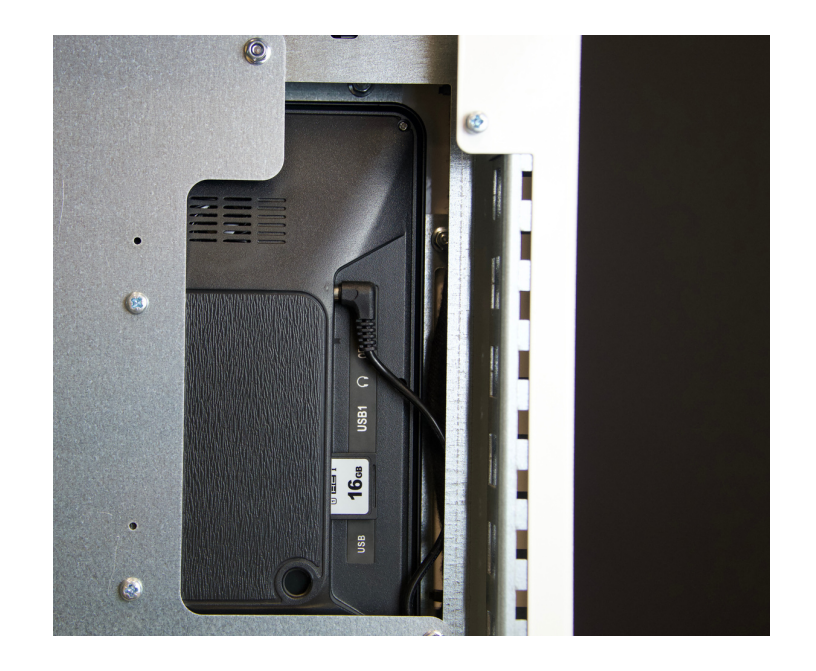

- Press 'MENU' to save the settings
- Insert SD card back into digital media screen (as shown in the image)
- Files on the SD Card will automatically play and continually rotate the media on the card.
- The screen does have sound to adjust it please use the remote control supplied.

 $\blacksquare$  **CONTACT**  $\bullet$ 

Westomatic Vending Services Ltd, I Units 7 - 8 Forde Court,<br>Block 4 Forde Road, Newton Abbot,<br>TQ12 4BT

Westomatic<br>make il happen

SHMOO

 $\mathbf{P}\mathbf{\Pi}\mathbf{M}$ 

 $0000$ 

**SH** 

WWW.SHNOODRE

um in

 $0000$ 

**SHMOO** 

+44 (0)1626 323100

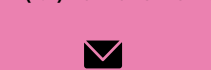

sales@westomatic.com

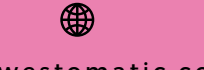

www.westomatic.com